AdFind Crack Activation Code (April-2022)

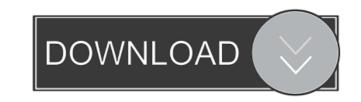

## AdFind Crack+ [32|64bit] (2022)

For search for user based on attributes on active directory. Able to find only the distinguished name for a user. Easily find the full details of a user or group. Supports attributes like : Full Name, Title, Domain\UserName, SID Search and display all the user or group Search and display all the users or groups for a particular domain. Simple command: Able to search for user name only: Result: Able to search for a particular attribute: User/Group: User/Group Full Name: Find User: Find User Full Name: Filtering Description Provides user name or group name. Display only the distinguished name of the user or group. Display full name of the user or group. Display only the full name of the user or groups. User/Group Search for all users or groups Search for all users or groups for a particular domain. Search for all users or groups that have the attribute X. Search for all users or groups that have the attribute X. The results can be sorted and displayed as follows: Display object count or object distinguished name of the object. Display only the distinguished name of the object. Search All Attributes Search and display all the attribute X. Display auser or group. Display auser or group. Display auser or group. Display all attributes for a user or group. Display a user or group. Display all attributes X. Display all attributes for a user or group. Display the distinguished name of users or groups. Display the distinguished name of users or groups. Display the distinguished name of users or group. Display the distinguished name of users or group. Display the distinguished name of users or groups. Display the distinguished name of a user or group. Display the full name of a user or group. Display the number of users or group. Display the distinguished name of a user or group. Display all attributes for a user or group. Display only the distinguished name of users or group. Display the distinguished name of a user or group. Display the number of users or group. Display the distinguished name of a user or group. Display

**AdFind Download** 

Generate and use key material for encryption/decryption and session authentication. KEYEXPORT Description: Convert key material to HEX, ASCII, BINARY, or ASCII code form. KEYEXPORT has the following options: -HEX: Convert key material to HEX. -ASCII: Convert key material to ASCII code form. -BINARY: Convert key material to BINARY form. -ALL: Convert key material to ALL of the specified types. -OLD: Search for the value in the current location of the database without changing the current search location. -NEW:
Search for the value in the new location of the database without changing the current search location. -NEW:
Search for the value in the new location of the database without changing the current search location. -SESSION: Generate and use the session token to authenticate subsequent server communications. -SESSIONALL: Generate and use the session token to authenticate subsequent server communications. -SESSIONALL: Generate upon termination of the program). -CLEAR: Clear the search key that was set up with -SEARCHKEY: Set up new search key (which is not cleared upon termination of the program). -CLEAR: Clear the search key that was set up with -SEARCHKEY. -SET: Set the search key that was set up with -SEARCHKEY. -KEY: Generate and use new search key. -DESTROY: Destroys the previously generated session key. -CARD: Generate and use a new session key. -CREATE: Generate and use a new session key. -CARD: Generate and use a new session key. -ALL: Generate and use a new session key. -DATABASE: Specify the database to use. -FILTER: Specify the filter to use. -HELPER: Specify the helper name to use. -PORT: Specify the port to use. -PATH: Specify the path to use. -USEFILTER: Use the specified filter. -INCLUDE: Include a specified attribute. -EXCLUDE: Exclude a specified attribute. -INCLUDEALL: Include all the specified attributes.
-EXCLUDEALL: Exclude all the specified attributes. -EXPLAIN: Specify a new or different explanation. -USEATTR: Include a specified attributes.

## AdFind Full Product Key

AdFind is an open source Windows Console application that allows a system administrator to query Active Directory for the users, computer objects, devices, groups and more. It offers a full control over the search and filtering. The application can be easily installed on a Windows Server and integrated into a network's Centralized Logon. Feature List: \* Quick and Easy Search in AD \* Simple CMD Shell Interface \* Graphical User Interface (GUI) \* Multi-level Filtering \* Set Operation Time \* Set Search Scope \* Set QueryTimeout \* Version History \* Full Documentation [ad]: AdFind - My Adfind Open Source Directory / AD Tools This video tutorial will show the AdFind MyAdfind Open Source Directory / AD Tools feature with detailed descriptions and show you how to get started with it. It does not matter in what Active Directory server based organisation you work, the same tools can be used to get information from a Microsoft Active Directory Domain Services (AD DS) or a Microsoft Active Directory Lightweight Directory Services (AD LDS). You need to log in in order to use the MyAdfind Open Source Directory / AD Tools feature. After logging in AdFind will start using your AD DS or AD LDS to search for user objects, group objects and computer objects, and to extract the attributes of those objects. The input and output is done using the object search tool, which is activated by a button click. The output of the search can be written to an output file. For each object searched and/or written to an output file the following information is displayed: \* User or group \* Full name, \* Email address, \* Object name, \* Object SID (object SID means security identifier), \* The SID (security ID) of the current user, \* The SID (security ID) of the current computer, \* The SID (security ID) of the current device, \* The SID (security ID) of the computer that is logged on locally (the computer that is running AdFind), \* The SID (security ID) of the computer that is logged on to the server, \* The SID (security ID) of the domain (or Active Directory domain controller), \* The Windows user account under which the current process is running. If the Search

## What's New in the AdFind?

AdFind is a query tool for Active Directory, allowing the user to easily search for various information. The application does not require

installation and it is console-based, so handling it may be a bit uncomfortable for some users. On the other hand, it comes with plenty of options that can refine the search and return relevant details. Clear view at the working parameters When launching the program it lists all the commands that can be executed, together with the supported parameters. These are grouped into three sections, that touch on connectivity, query and output. Working with the application is not restricted by the local security measures and the details retrieved by it from the Active Directory as well as ADAM/ADLDS (Active Directory Application Mode/Active Directory Lightweight Directory Services) depend on the security imposed to the directory. Options at a glance AsFind features filtering possibilities and it can be instructed to return results accompanied by specific attributes. Moreover, the scope of the search can be defined as well as the timeout value for the query. As far as the output options are concerned the program includes parameters for listing the object count or the just the object distinguished name. If working with AdFind based on the initial information alone proves to be quite a task the developer includes plenty of extended documentation that can be accessed straight from the console. Simple, straightforward AD query tool AdFind is not the most user-friendly query tool for Active Directory but it not a utility for the average user, either. It includes a hefty set of options and there is enough documentation available for a more experienced user to make the most of it with little effort. Category:Windows-only software Category:Windows administrationFrom the 19th century, u.a. Schatzkammer (Kunstkammer) in Berlin, Leopold-Stift in Augsburg, and the Renaissance Fountains in Augsburg, much has been written about the wish for the pagans to be reformed. Some of the famous reformers: Nicholas of Cusa, Martin Luther, and Johann Tauler. The different way of thinking of the reformers became the basis for the first Reformed church, where in contrast to the Greek form of thinking and practicing theology, theology was the subject and sole work of the preacher, with all other subjects subject to the preacher. This is the context where the great preacher Martin Luther preached the 95 Theses, which contributed to the Reformation and was the start of a dialogue on the understanding of God between man and God. When discussing a topic, it is important to be aware that there are different ways to approach the issue and that these approaches have their own need for seperation. As these areas of understanding and need for seperation are not inherently wrong, the possibilities for dialogue and understanding are not lost, even if not explored. "We see that the doctrine of the Bible is

System Requirements:

Supported Language: English Processor: Intel or AMD Memory: 1 GB RAM Graphics: Microsoft DirectX 11 or OpenGL 3.3 compatible Hard Drive Space: 8 GB available space Suggested System Requirements: Changelog: New (1.14.3.0): Version 1

https://livesound.store/wp-content/uploads/2022/06/gaeelyc.pdfhttps://buycoffeemugs.com/wp-content/uploads/2022/06/emanolab.pdfhttps://www.madreandiscovery.org/fauna/checklists/checklist.php?clid=10300http://www.oscarspub.ca/wp-content/uploads/2022/06/wethulu.pdfhttps://formacionendeporte.es/nfs-gb-flag-clock-crack-free-download-march-2022https://neherbaria.org/portal/checklists/checklist.php?clid=9941https://worlegram.com/upload/files/2022/06/g1cIW56MgFepeILjI04n\_05\_556ef81228bef7cbc35d8fffc4ff32eb\_file.pdfhttps://contabilidad.xyz/?p=7705https://favs.favelas.top/upload/files/2022/06/mxktO55tWwNKbmSBy7r6\_05\_adf62b687856a6efb945197428321320\_file.pdfhttps://bryophyteportal.org/portal/checklists/checklist.php?clid=9026